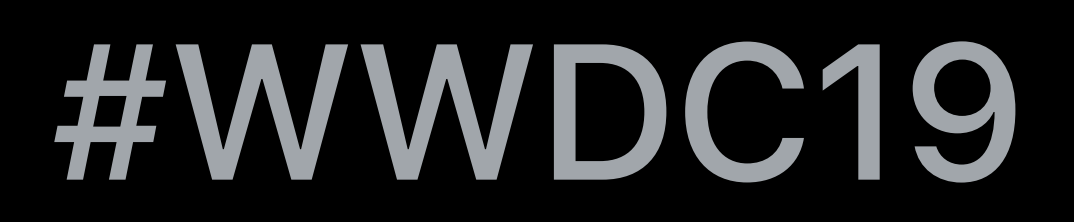

© 2019 Apple Inc. All rights reserved. Redistribution or public display not permitted without written permission from Apple.

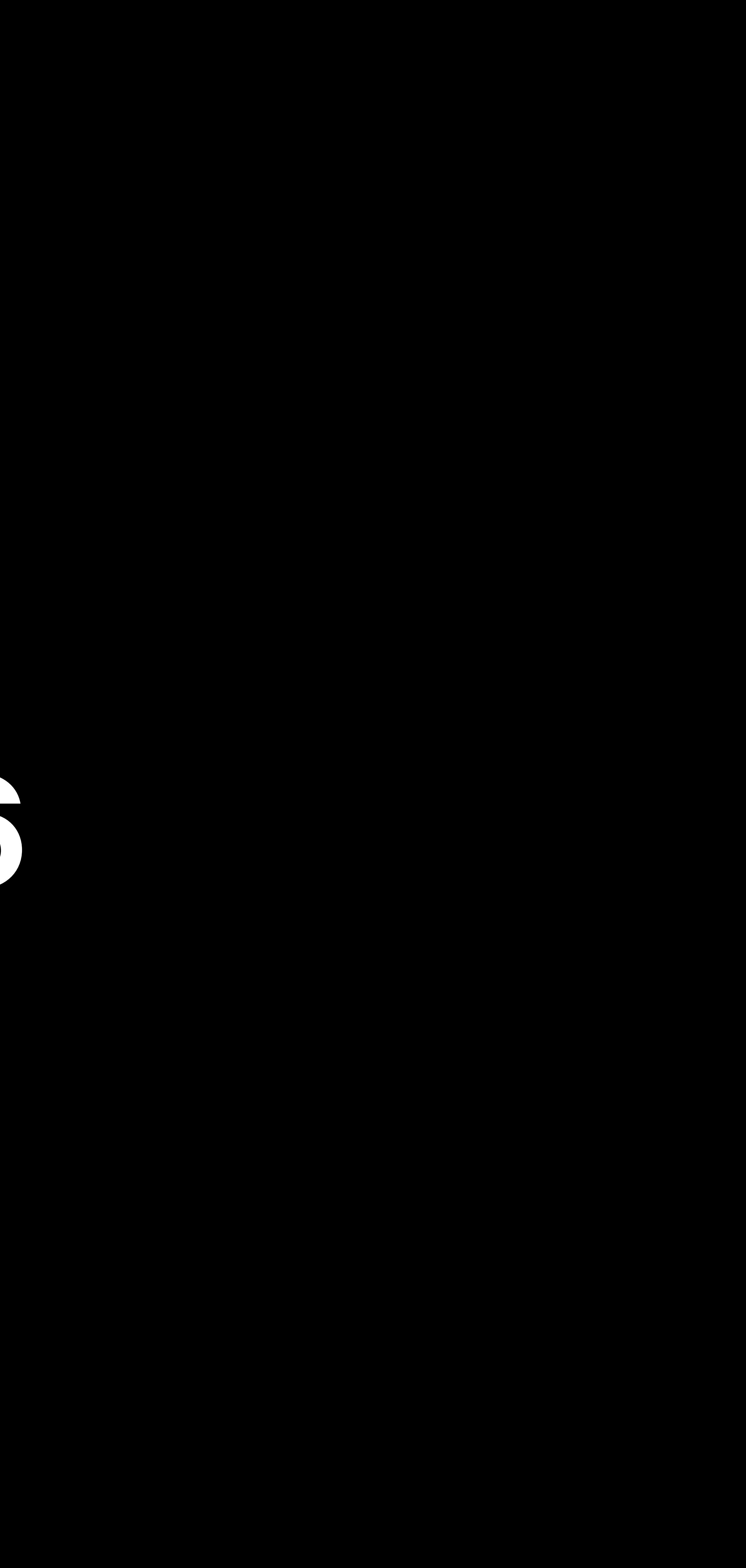

## Hernan Eguiluz, watchOS Frameworks Engineer

# **Streaming Audio on watchOS 6**

### Headspace YOUR NEXT SESSION

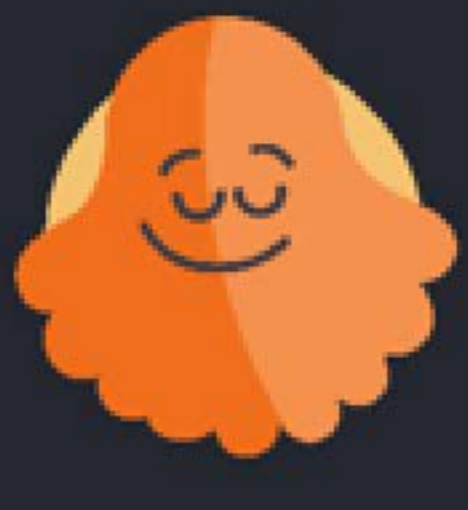

# Session 2 of 10

### MINDFUL TOOLS

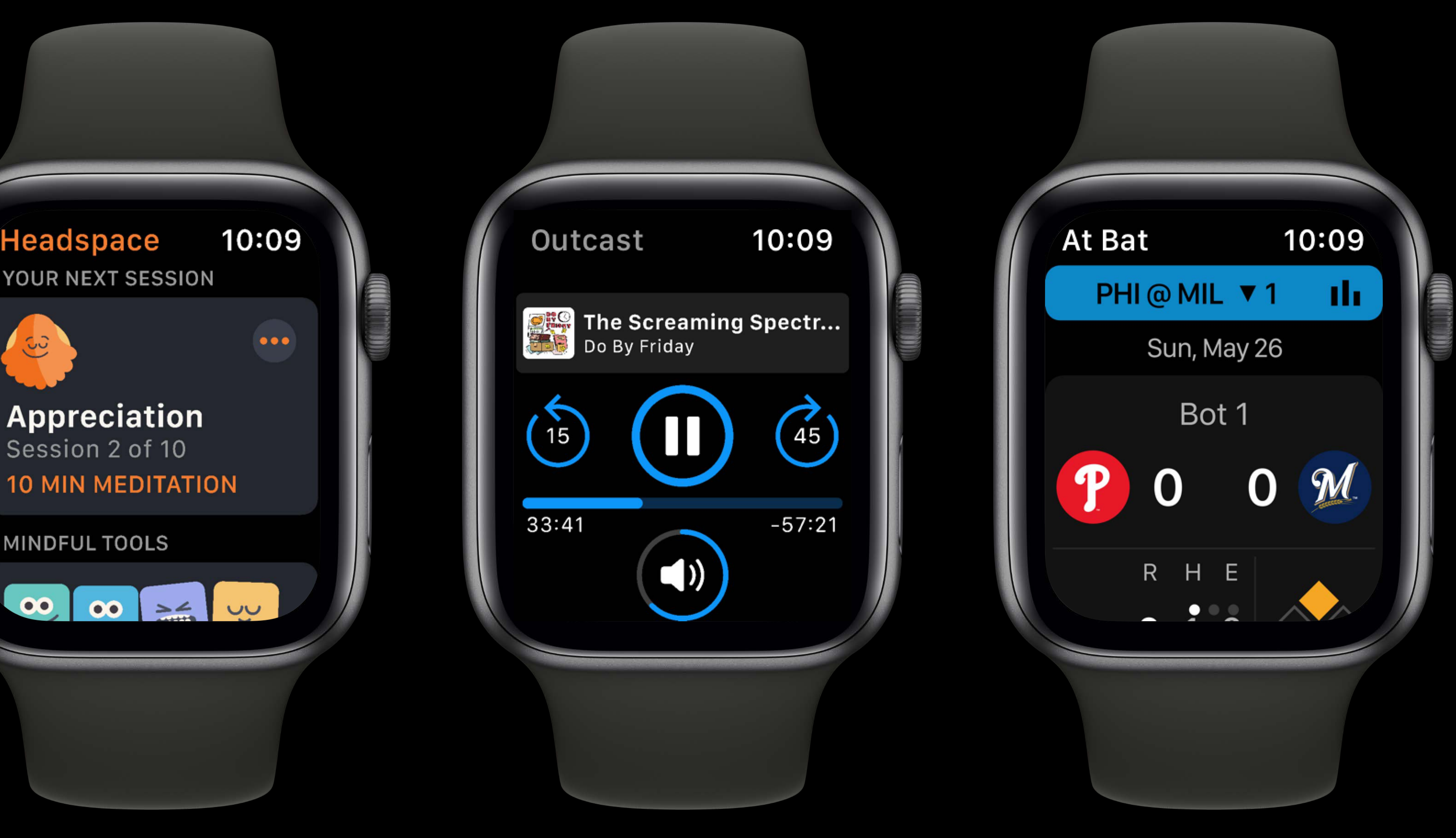

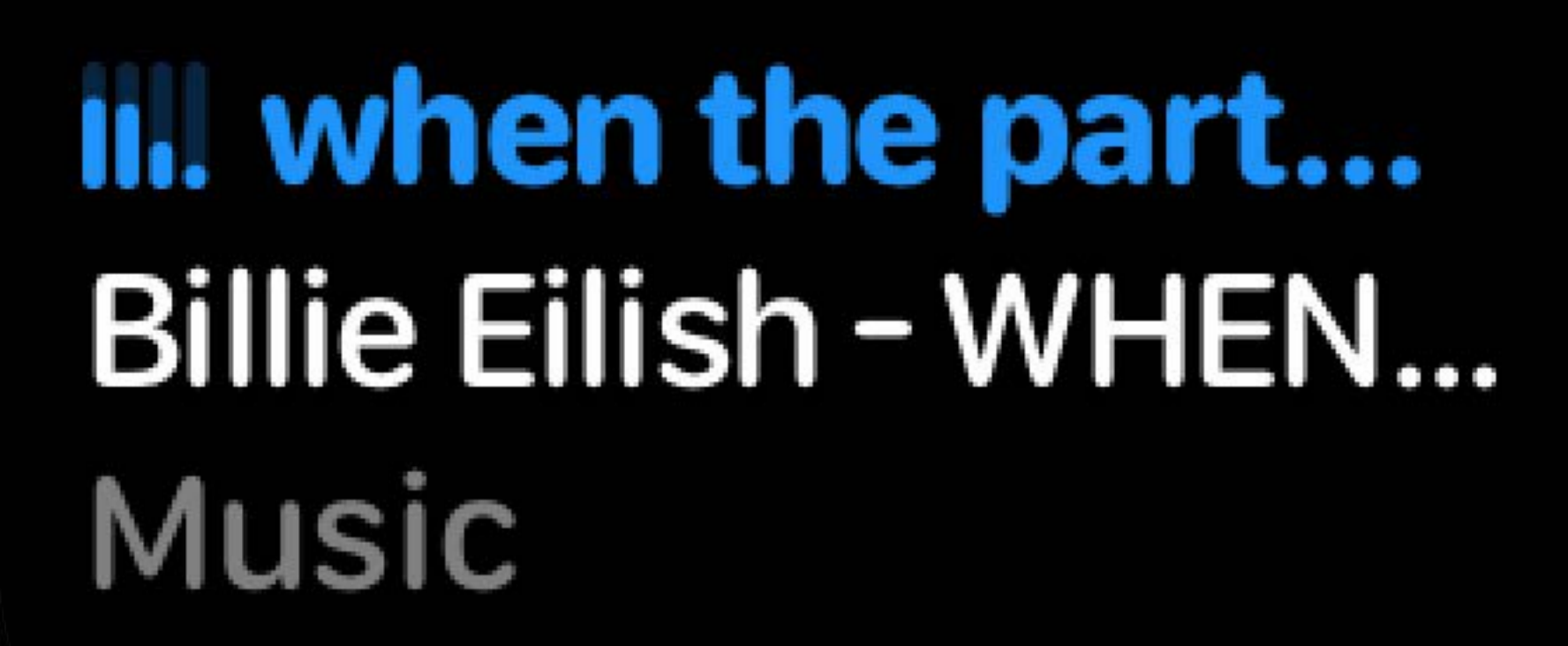

 $\mathbf{r}.\mathbf{h}$ 

- 1

MON

3

 $\blacktriangle$ 

 $\blacksquare$ 

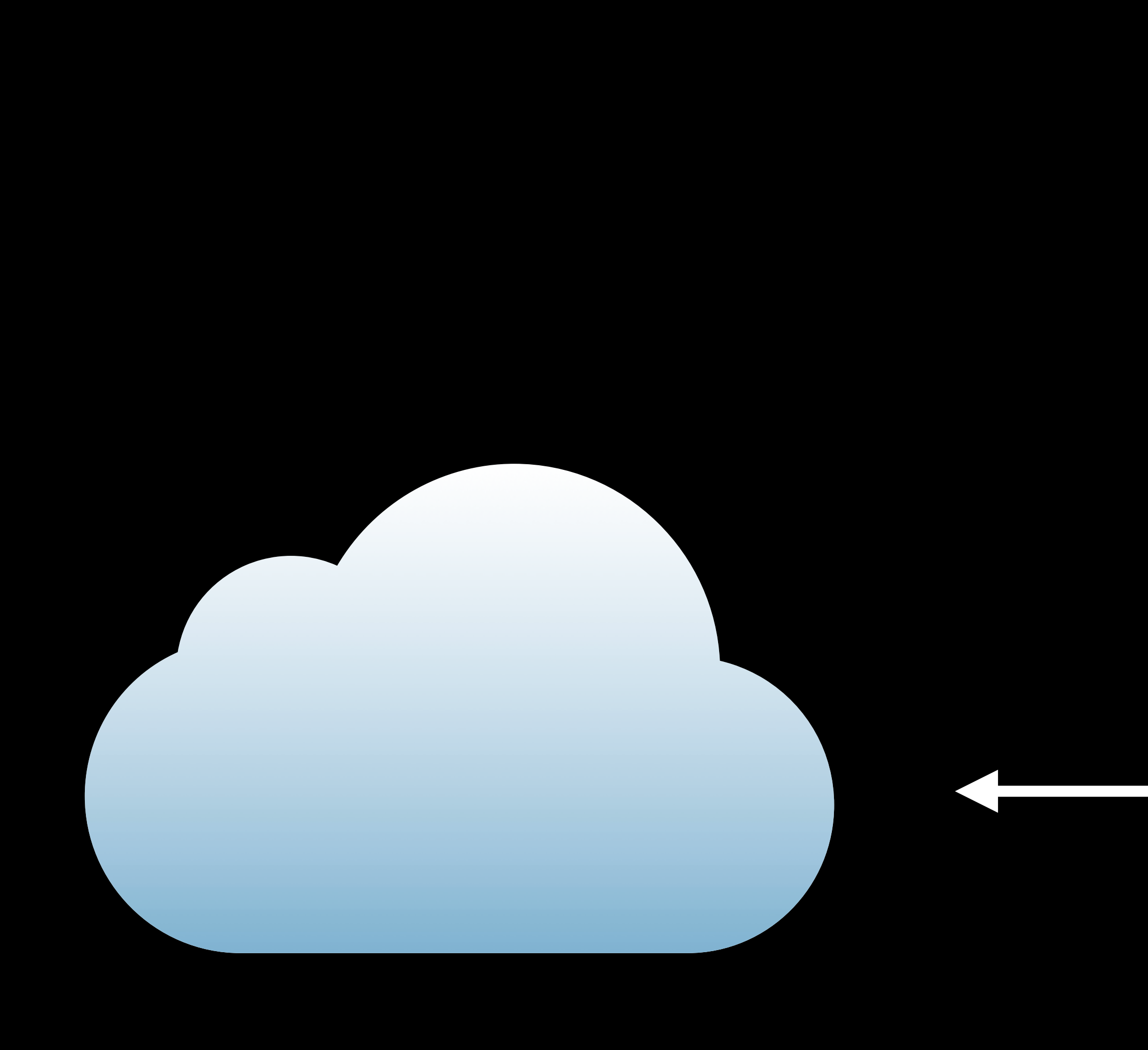

### HLS

## III. when the part...<br>Billie Eilish - WHEN... Music

 $\mathbf{d}\mathbf{h}$  .

- 1

 $\blacksquare$ 

**MON** 

3

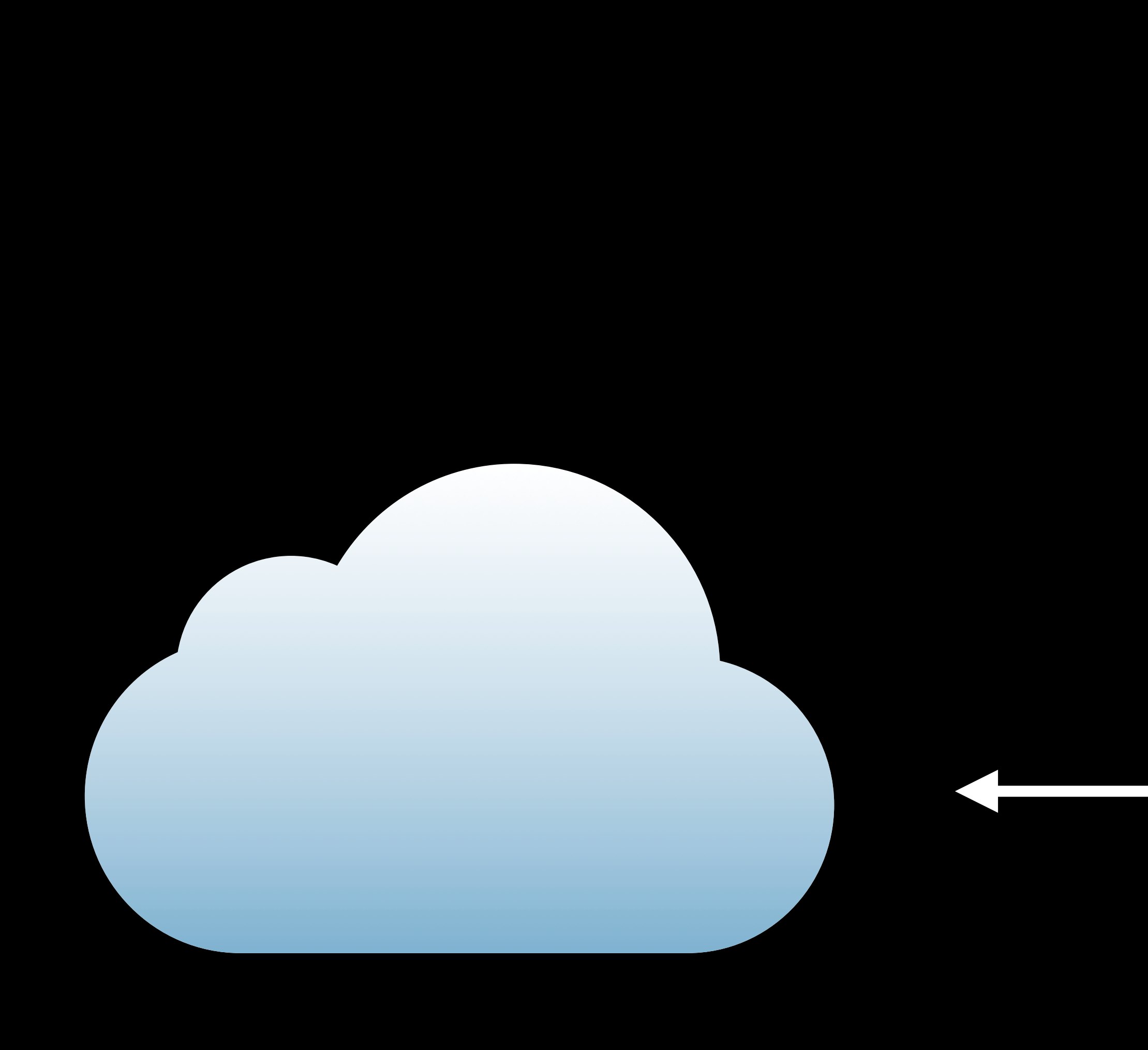

## III. when the part... Billie Eilish - WHEN... Music

alic.

- 1

**MON** 

3

### HLS **Custom Protocol**

E

 $\blacksquare$ 

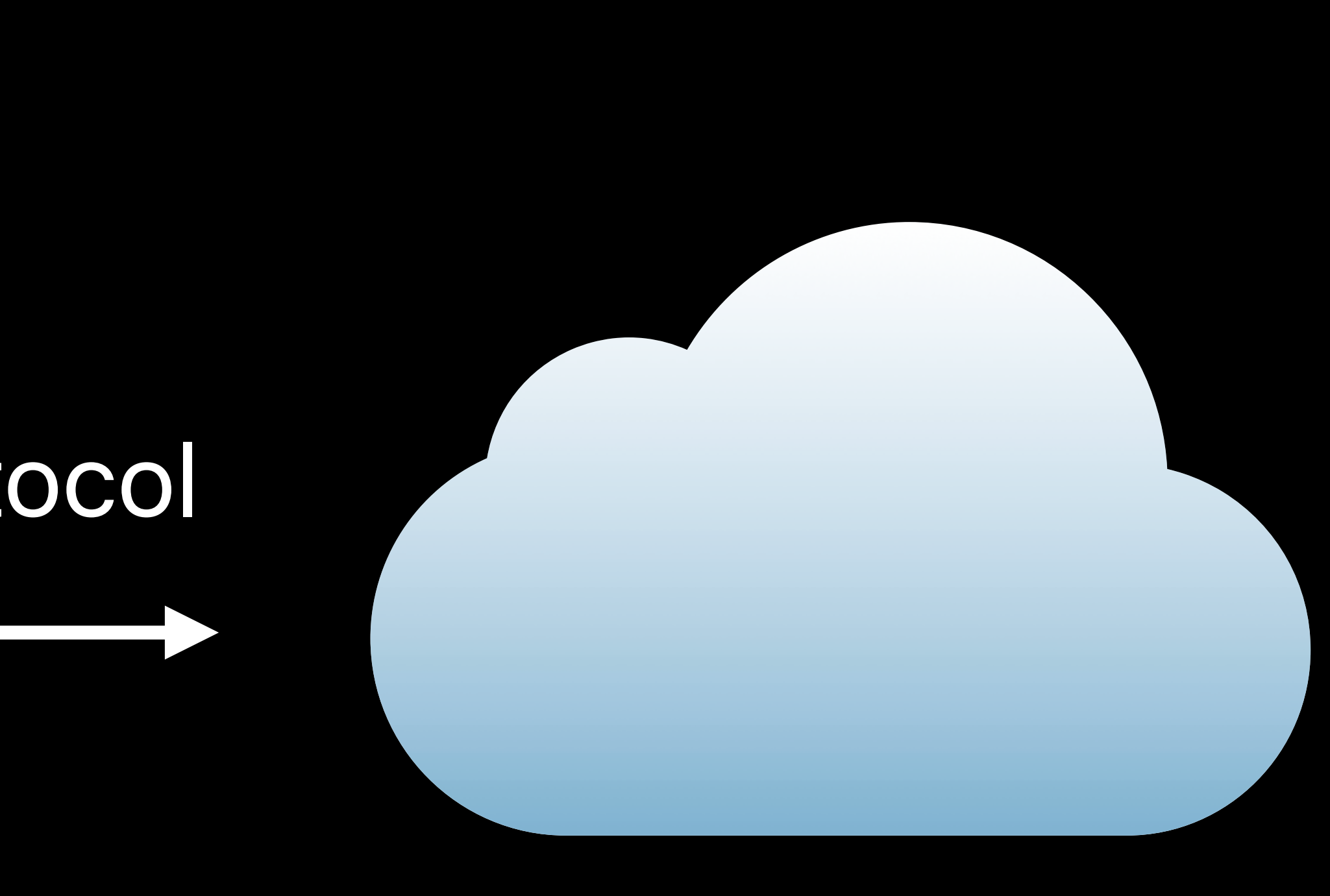

### AVFoundation Network

### AVFoundation **Network**

### AVFoundation Network

## Application

HLS Content Metadata

### AVFoundation Network

HLS Content Metadata | HLS Audio Content

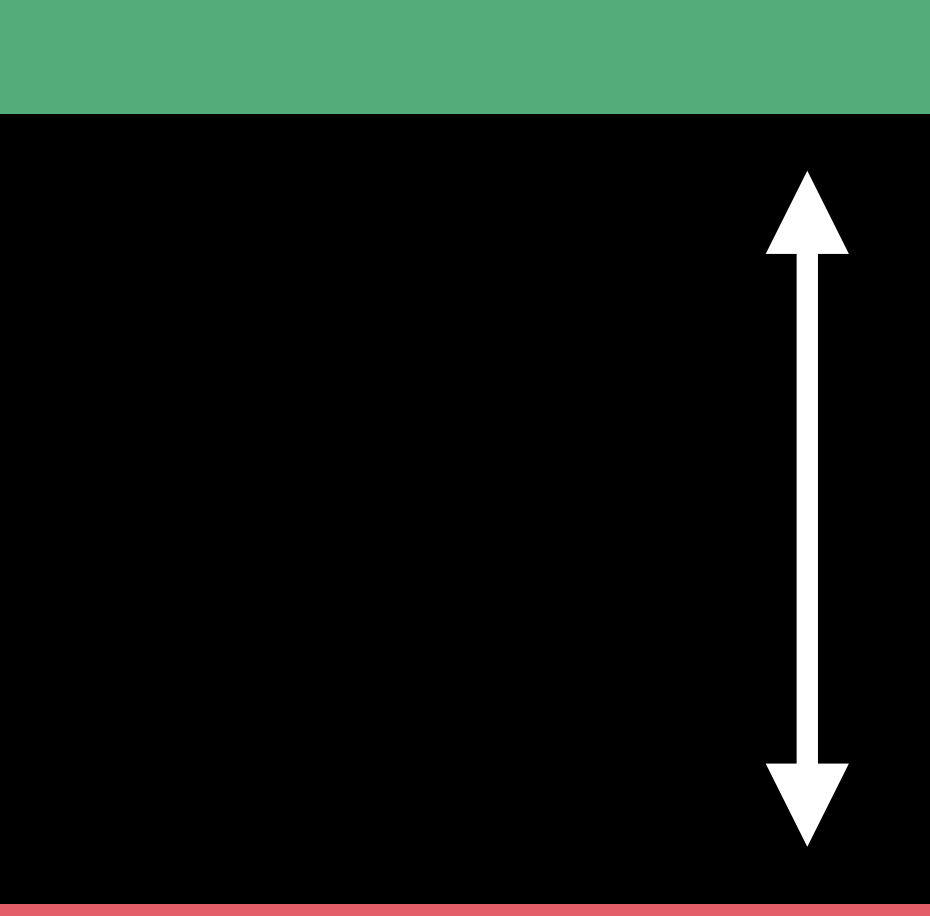

### AVFoundation Network

### AVFoundation Network

### AVFoundation Network

## Application

### Audio Stream Metadata

### AVFoundation Network

## Application

### Audio Stream Metadata **Audio Stream Content**

### AVFoundation **Network**

## Network

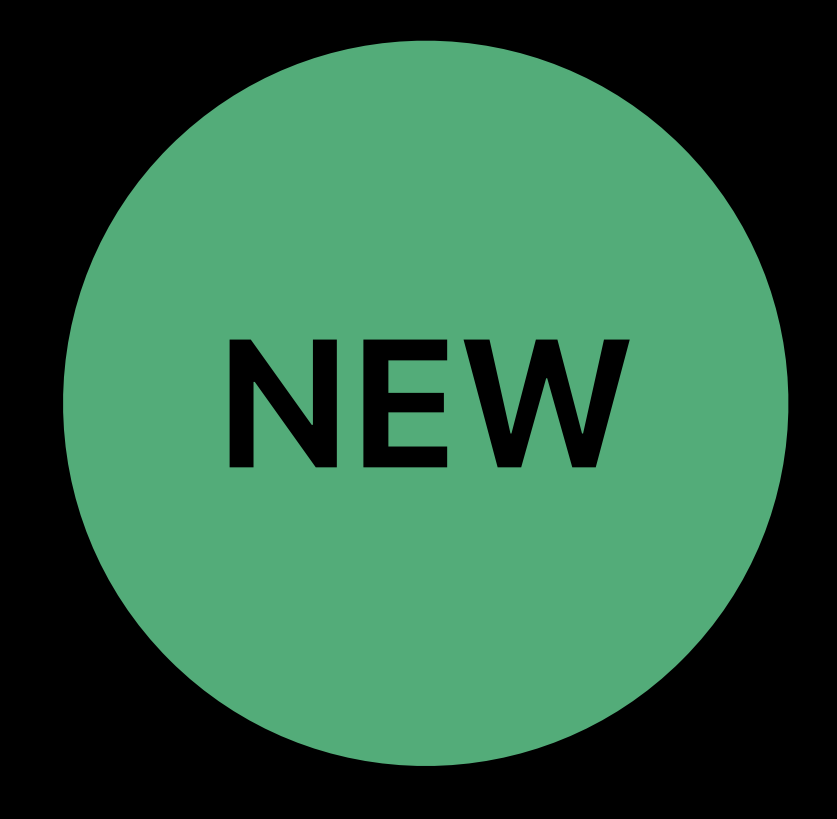

an Barat

## Network URLSession

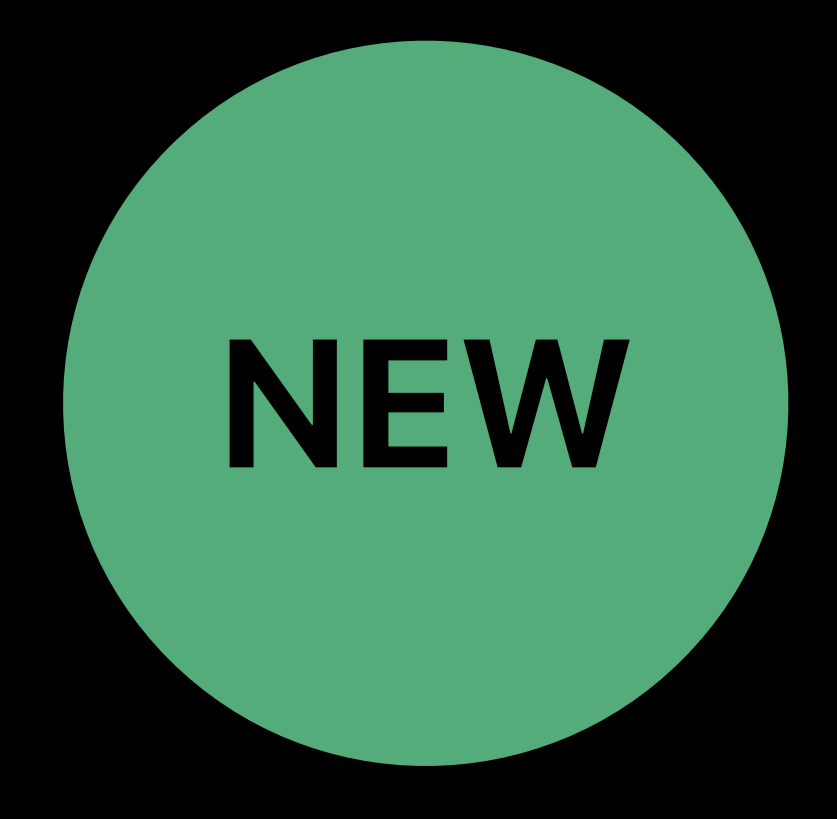

## URLSessionStreamingTask URLSessionWebSocketTask NetworkServiceType.AVStreaming

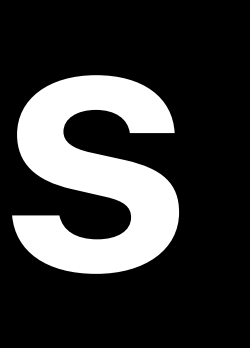

and the second

## Network URLSession

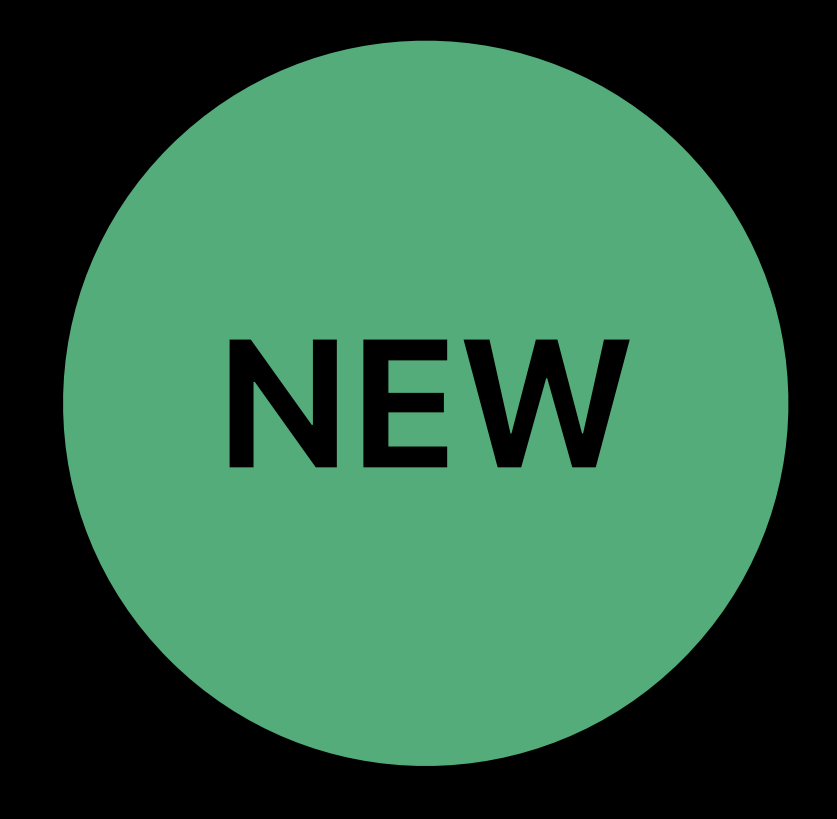

## AVFoundation

## AVPlayer AVQueuePlayer

## URLSessionStreamingTask URLSessionWebSocketTask

NetworkServiceType.AVStreaming

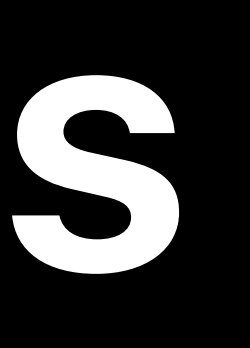

and the second

## Network URLSession

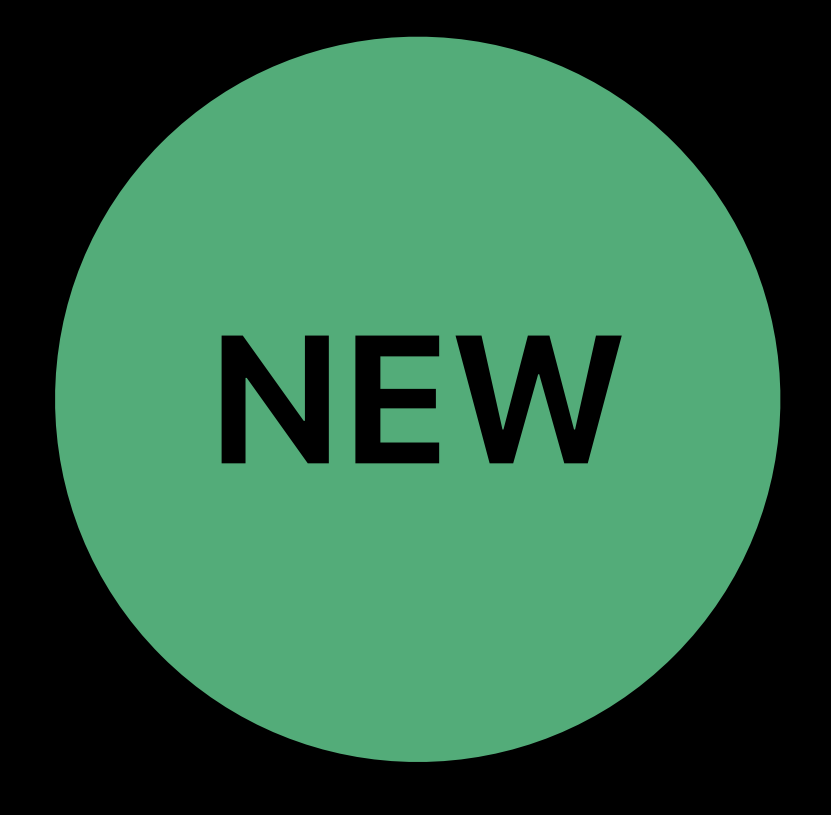

## AVPlayer AVQueuePlayer

## URLSessionStreamingTask URLSessionWebSocketTask

NetworkServiceType.AVStreaming

## AVFoundation CoreMedia

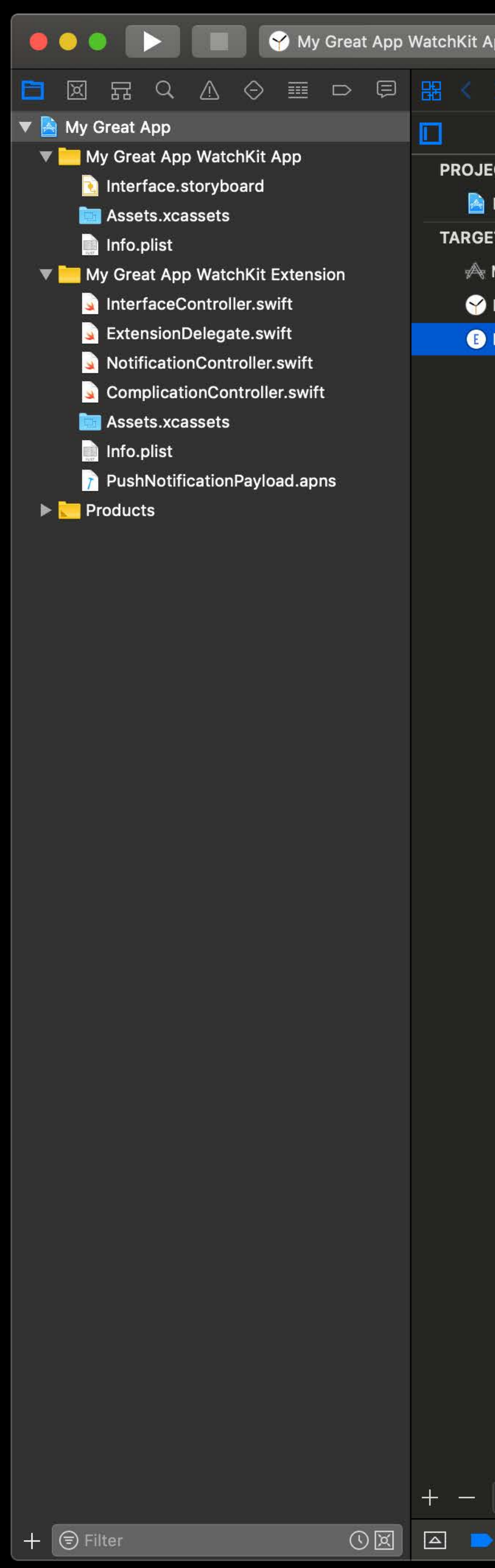

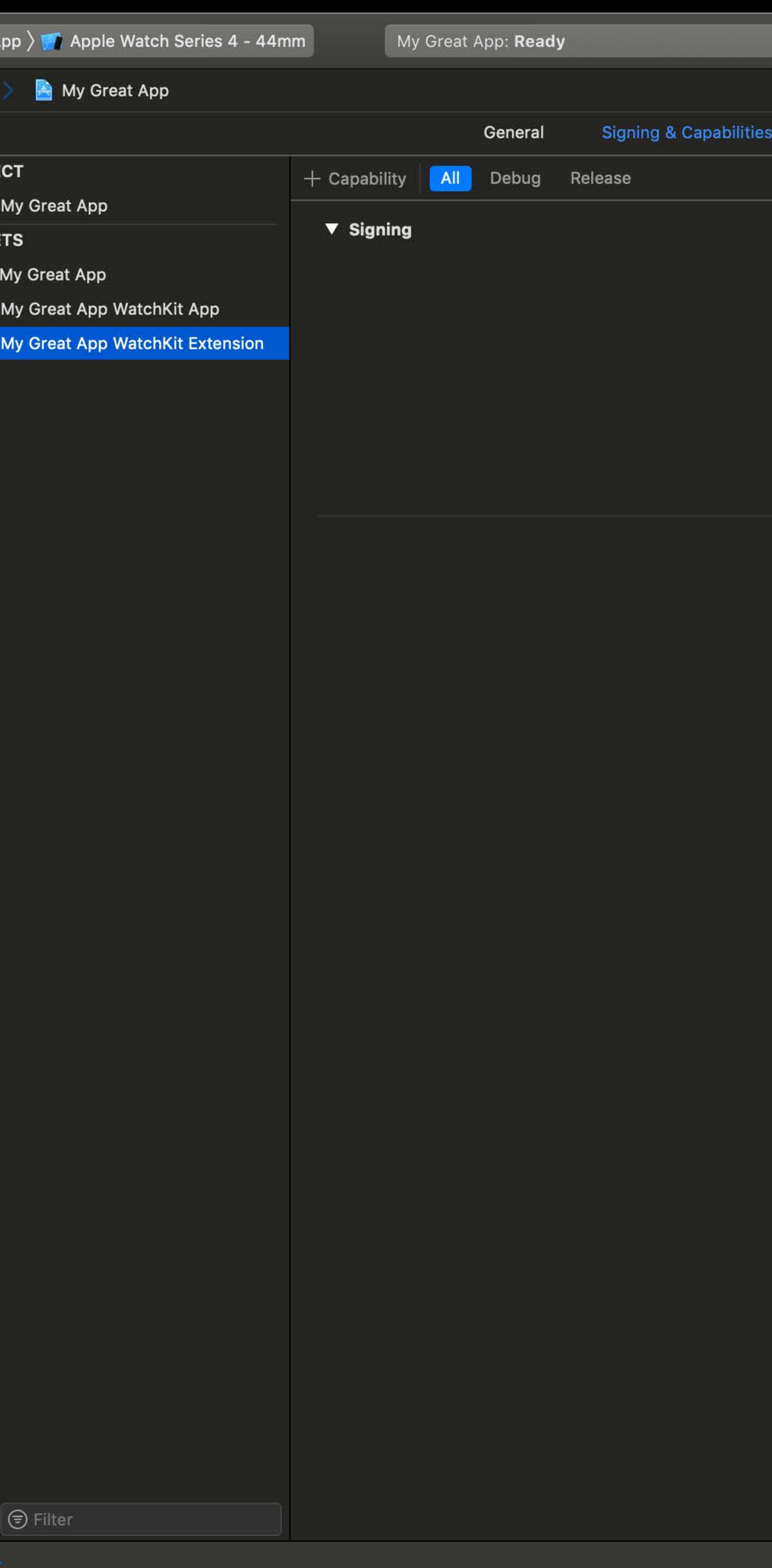

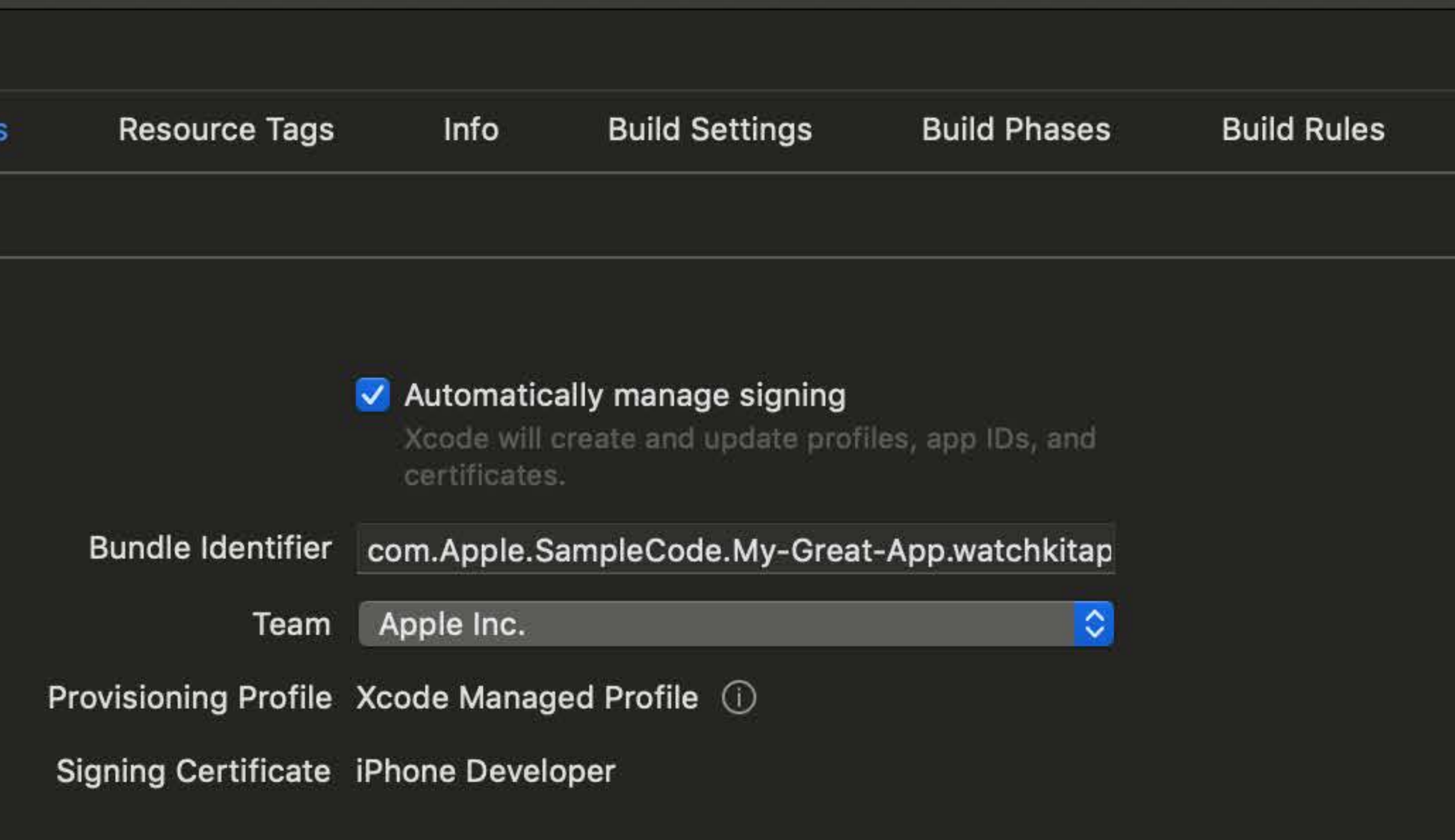

Add capabilities by clicking the "+" button above.

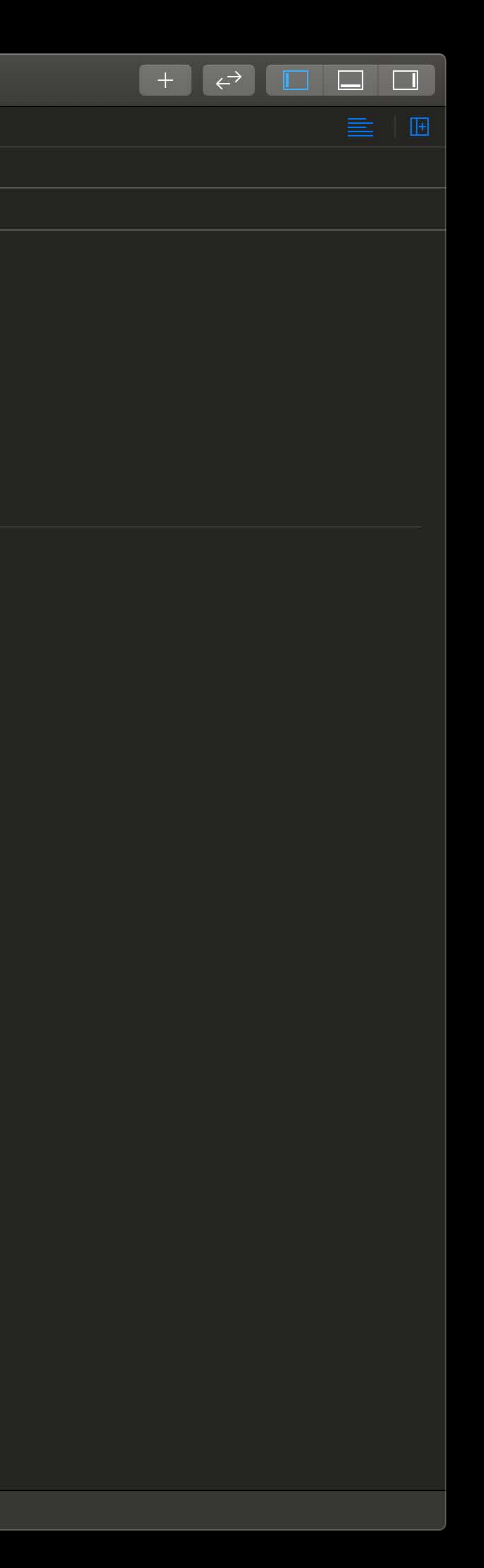

![](_page_20_Picture_0.jpeg)

![](_page_20_Picture_47.jpeg)

![](_page_20_Picture_2.jpeg)

![](_page_20_Picture_3.jpeg)

![](_page_21_Picture_0.jpeg)

![](_page_21_Picture_50.jpeg)

![](_page_21_Figure_2.jpeg)

Add capabilities by clicking the "+" button above.

![](_page_21_Picture_4.jpeg)

![](_page_22_Picture_0.jpeg)

![](_page_22_Picture_41.jpeg)

![](_page_22_Picture_2.jpeg)

![](_page_22_Picture_42.jpeg)

![](_page_22_Picture_4.jpeg)

![](_page_22_Picture_43.jpeg)

![](_page_23_Picture_0.jpeg)

### AVFoundation **Network**

![](_page_24_Picture_2.jpeg)

### Application

![](_page_24_Picture_27.jpeg)

### AVFoundation Network

- 
- 

![](_page_25_Picture_5.jpeg)

### Application

*let session: URLSession = URLSession(configuration: .default, delegate: nil, delegateQueue: .main)* 

*var request = URLRequest(url: serverURL, cachePolicy: .useProtocolCachePolicy, timeoutInterval: timeout)* 

*session.downloadTask(with: request, completionHandler: { ... } )* 

![](_page_25_Picture_16.jpeg)

### AVFoundation **Network**

![](_page_26_Picture_4.jpeg)

### Application

![](_page_26_Figure_9.jpeg)

![](_page_26_Picture_16.jpeg)

 *try AVAudioSession.sharedInstance().setCategory(.playback, mode: .default, policy: .longForm, options: [])* 

- *do { } catch { ... }*
- *// is called })*

## *AVAudioSession.sharedInstance().activate(options: [], completionHandler: { // The audio route picker may be displayed before the completionHandler*

### Cancel

To play audio, connect Bluetooth headphones to your Apple Watch.

## Connect a Device

### AVFoundation **Network**

![](_page_28_Picture_4.jpeg)

### Application

![](_page_28_Picture_7.jpeg)

*var streamTask: URLSessionStreamTask? if let streamTask = URLSession.shared.streamTask(withHostName: host, port: port) { streamTask.resume()* 

*}*

![](_page_28_Picture_11.jpeg)

### AVFoundation Network

![](_page_29_Picture_6.jpeg)

### Application

![](_page_29_Figure_9.jpeg)

*var streamTask: URLSessionStreamTask? if let streamTask = URLSession.shared.streamTask(withHostName: host, port: port) { streamTask.resume()* 

*}*

*var connection: NWConnection? = NWConnection() var connectionQueue: DispatchQueue = ...* 

*if let connection = connection { connection.stateUpdateHandler( ... ) connection.start( ... ) }*

![](_page_29_Picture_13.jpeg)

### AVFoundation Network URLSession Network

![](_page_30_Picture_3.jpeg)

### Application

![](_page_30_Picture_8.jpeg)

![](_page_30_Picture_12.jpeg)

![](_page_30_Picture_14.jpeg)

### *let player: AVQueuePlayer = AVQueuePlayer( ... )*

## *player.preroll(atRate: 1.0, completionHandler: { ... })*

![](_page_30_Figure_2.jpeg)

![](_page_30_Picture_15.jpeg)

### AVFoundation **Network**

![](_page_31_Picture_2.jpeg)

## Application

the control of the control of the control of

![](_page_31_Picture_5.jpeg)

![](_page_31_Picture_7.jpeg)

the control of the control of the control of

![](_page_31_Picture_8.jpeg)

## Best Practices WatchKit

- 
- 
- 
- 
- 
- 
- 
- 

![](_page_32_Picture_11.jpeg)

## **Best Practices** WatchKit

## Check hardware support

*if WKInterfaceDevice.current().supportsAudioStreaming { // Your application can use audio streaming } else { // Your application can only use local audio playback }*

![](_page_33_Picture_3.jpeg)

![](_page_33_Picture_6.jpeg)

## **Best Practices** WatchKit

## Check hardware support

*if WKInterfaceDevice.current().supportsAudioStreaming { // Your application can use audio streaming } else { // Your application can only use local audio playback }* 

## watchOS 6 deprecates WKAudioFile\* classes

![](_page_34_Picture_4.jpeg)

![](_page_34_Picture_6.jpeg)

Caching

## Caching Network requests

# Caching Network requests Audio quality

# Caching Network requests Audio quality Reachability

Caching Network requests Audio quality Reachability Network transitions

# **More Information** developer.apple.com/wwdc19/716

Creating Audio Apps for watchOS WWDC 2018 Introducing Network.framework: A modern alternative to Sockets WWDC 2018 Optimizing Your App for Today's Internet WWDC 2018 Advances in HTTP Live Streaming WWDC 2017

![](_page_42_Picture_1.jpeg)

![](_page_42_Picture_2.jpeg)

# **More Information** developer.apple.com/wwdc19/716